# **HP Deskjet D2400 series**

**Reference Guide** מדריך עזר

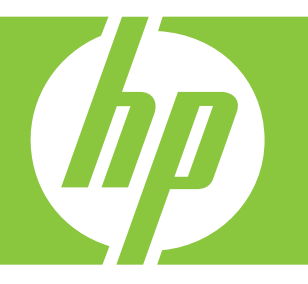

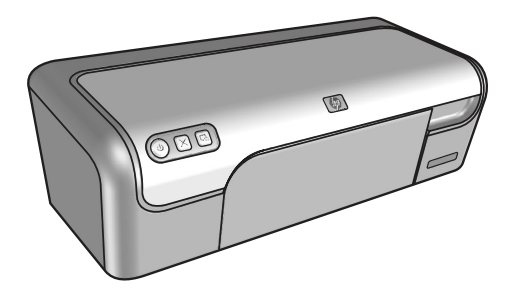

**Windows:** For information on setting up the printer, refer to the Setup Guide. For information on using the printer, see the Help that was placed on your computer when you installed your printer.

> Macintosh: לקבלת מידע על חיבור המדפסת והגדרתה, עיין במדריך ההתקנה. לקבלת מידע על השימוש במדפסת, עיין בעזרה שהותקנה במחשב בעת התקנת המדפסת.

> > זקוק לעזרה נוספת?

:Windows: לקבלת מידע על חיבור המדפסת והגדרתה, עיין במדריך ההתקנה. לקבלת מידע על השימוש במדפסת, עיין בעזרה שהותקנה במחשב בעת התקנת המדפסת.

**Macintosh:** For information on setting up the printer, refer to the Setup Guide. For information on using the printer, see the Help that was placed on your computer when you installed your printer.

Need more help?

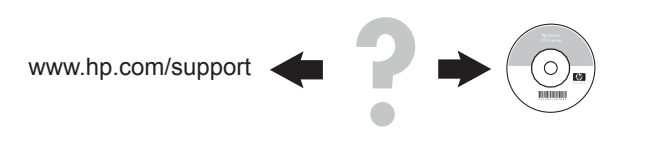

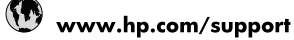

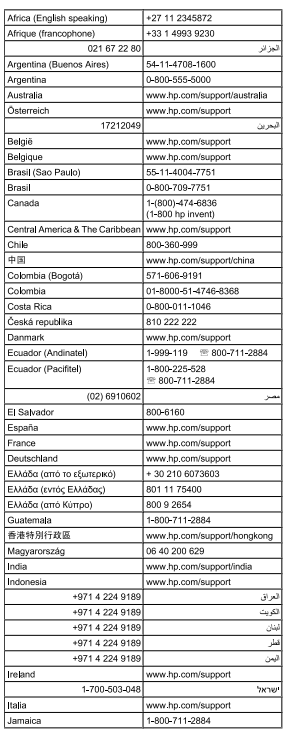

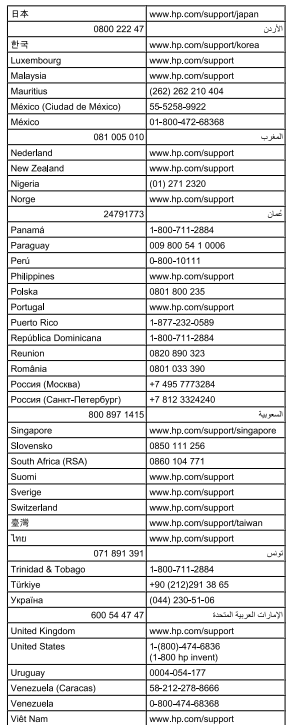

## **Notice**

The information contained in this document is subject to change without notice. All rights reserved. Reproduction, adaptation, or translation of this material is prohibited without prior written permission of Hewlett-Packard, except as allowed under copyright laws. The only warranties for HP products and services are set forth in the express warranty statements accompanying such products and services. Nothing herein should be construed as constituting an additional warranty. HP shall not be liable for technical or editorial errors or omissions contained herein.

#### הודעה:

המידע הכלול במסמך זה כפוף לשינויים ללא הודעה מוקדמת. כל הזכויות שמורות. שכפול, עיבוד או תרגום של חומר זה אסור ללא קבלת אישור מראש בכתב מטעם Hewlett-Packard, למעט כפי שמתירים זאת חוקי זכויות היוצרים. האחריות היחידה למוצרים ולשירותים של HP מפורטת בהצהרות האחריות המפורשות הנלוות למוצרים ולשירותים אלה. אין לפרש דבר מן האמור במסמך זה כהענקת אחריות נוספת. חברת HP לא תישא באחריות לשגיאות או השמטות מסיבות טכניות או בעקבות עריכה.

# Installation help

### **No power?**

Verify the following:

- The printer power cord is connected to an electrical outlet. •
- The power cord is firmly connected to the power supply or adapter. •
- The power supply is firmly connected to the printer. •

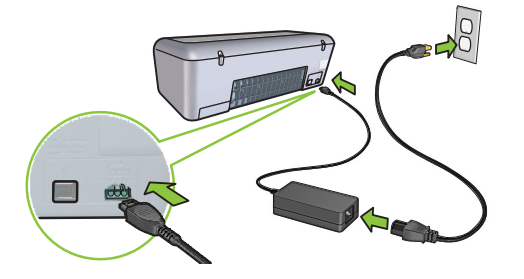

# Windows installation help

### **No plug and play?**

- Make sure the printer is connected and is turned on. •
- Make you sure you connect the USB cable between the printer and your computer only after you are prompted. •
- Make sure the USB cable is firmly attached to your computer and the printer. •
- Attach the USB cable directly to your computer instead of through a USB hub. •

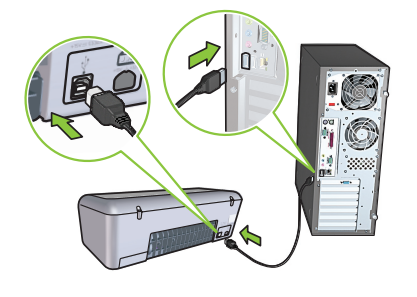

# Printer help

# **Printer prints on multiple sheets at once**

If this happens, check the following:

- **Paper weight:** Use paper that is within the recommended specifications. Letter Paper: 65 to 90 g/m² (16 to 24 lb) Legal Paper: 70 to 90  $q/m^2$  (20 to 24 lb) Envelopes: 70 to 90 g/m² (20 to 24 lb) Cards: Up to 200 g/m² (110-lb index maximum) Photo Paper: Up to 280 g/m² (75-lb index maximum) **•**
- **Paper tray:** Reload the paper into the paper tray, pushing the paper until you feel resistance, and then slide the paper guide firmly against the edge of the paper stack. **•**

## **Printer does not feed paper**

Try one or more of the following solutions:

- Reduce the number of sheets in the input tray. •
- Remove paper from the input tray, and reload it. •
- Use only one type of paper at a time. •
- Use a different type of paper. •

### **Paper jam**

- Remove the paper from the paper tray. 1.
- If you are printing labels, verify that a label did not become detached from the label sheet while passing through the printer. 2.
- Turn off the printer. 3.
- Disconnect the printer power cord from the electrical outlet. 4.
- Remove the rear access door. Press the handle to the right, and then pull out the door. 5.

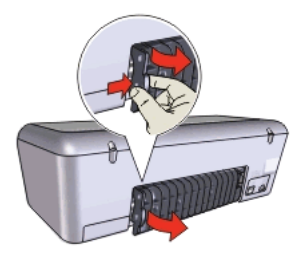

Remove the paper jam from the back of the printer, and then replace the rear access door securely. 6.

### **Print job stuck in queue (Windows)**

If the printer stops printing before the job is complete, the print job might be stalled in the print queue.

- Verify that you are using the default printer to print your documents. Check the **Printers** or **Printers and Faxes** folder on your computer and make sure your printer icon has a check mark next to it. If you have multiple icons of the same printer, delete the extra icons. •
- Make sure that your printer is not set to **pause printing**. Right-click the printer icon and check the shortcut menu. •
- If the print service has stopped responding, locate the **Administrative Tools** folder on your computer, doubleclick Services, and then double-click **Print Spooler**. Click **Stop**, and then click **Start** to restart the print service. •

# **Photosmart Essential button - no**

### **response**

If nothing happens when you press the Photosmart Essential button, install the HP Photosmart Software that came with your printer. If it is installed, restart your computer.

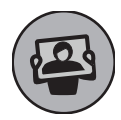

- 7. If the paper jam cannot be removed from the back of the printer, raise the printer cover, remove the paper jam from the front of the printer, and then lower the cover.
- Reload paper in the paper tray. 8.
- Reconnect the printer power cord to the electrical outlet. 9.
- 10. Turn on the printer.
- 11. Reprint the document.

Minimum system requirements

For information on minimum system requirements, see the Readme.

Ink from the cartridges is used in the printing process in a number of different ways, including in the initialization process, which prepares the device and cartridges for printing, and in printhead servicing, which keeps print

nozzles clear and ink flowing smoothly. In addition, some residual ink is left in the cartridge after it is used. For more information, see www.hp.com/go/inkusage.

English

# עזרה לתהליך ההתקנה

### אין מתח חשמלי?

ודא כי:

- כבל החשמל של המדפסת מחובר לשקע חשמל.  $\bullet$
- כבל החשמל מחובר היטב לספק כוח או למתאם.
	- ספק הכוח מחובר היטב למדפסת. .

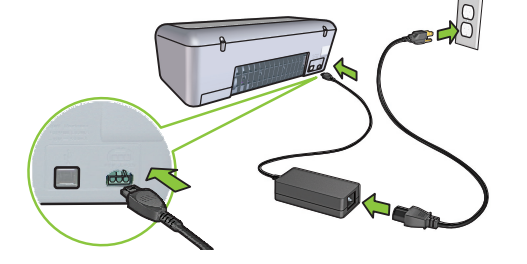

# עזרה להתקנת Windows

### הכנס-הפעל אינו פועל?

- ודא שהמדפסת מחוברת ומופעלת.
- $\ddot{\phantom{0}}$ שתופיע ההנחיה המתאימה.
	- ודא שכבל ה-USB מחובר היטב למחשב ולמדפסת.  $\ddot{\phantom{a}}$
- חבר את כבל ה-USB למחשב ישירות, ולא דרך רכזת USB.  $\ddot{\phantom{0}}$

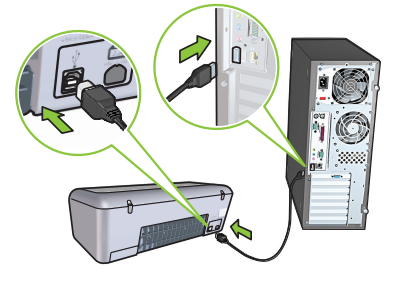

### עזרה למדפסת

### המדפסת מדפיסה על מספר גיליונות בבת אחת

במקרה כזה, הקפד לבצע את הפעולות הבאות:

- משקל הנייר: השתמש בנייר שתואם את המפרט המומלץ. נייר Letter: 55 עד 90 גר׳/מ״ר (16 עד 24 ליברה) נייר Legal: 70 עד 90 גר׳/מ״ר (20 עד 24 ליברה) מעטפות: 70 עד 90 גר׳/מ״ר (20 עד 24 ליברה) כרטיסיות: עד 200 גר׳/מ״ר (כרטיסיות – עד 110 ליברה) נייר תצלומים: עד 280 גר׳/מ״ר (כרטיסיות – עד 75 ליברה)
	- מגש הנייר: טען מחדש את הנייר לתוך מגש הנייר. דחף את הנייר עד שתרגיש התנגדות, ולאחר מכן החלק את מכוון הנייר בחוזקה עד שיישען על קצה ערימת הנייר.

### אין הזנת דפים לתוך המדפסת

- נסה אחד מהפתרונות הבאים או כמה מהם:
- הפחת את מספר הגיליונות במגש הקלט.  $\bullet$
- הוצא נייר ממגש הקלט, וטען אותו שוב.  $\bullet$
- $\ddot{\phantom{a}}$ השתמש רק בסוג אחד של נייר בו-זמנית.
	- השתמש בסוג אחר של נייר.  $\bullet$

#### חסימת נייר

- הוצא את הנייר ממגש הנייר.  $\overline{.}1$
- $\cdot$ .2 אם אתה מדפיס מדבקות, ודא שאף מדבקה לא הופרדה מגיליון המדבקות במהלך המעבר במדפסת.
	- .3 כבה את המדפסת.
	- נתק את כבל החשמל של המדפסת משקע החשמל.  $\overline{A}$
- הסר את דלת הגישה האחורית. לחץ על הידית מצד ימין ולאחר  $.5\,$ מכן שלוף את הדלת החוצה.

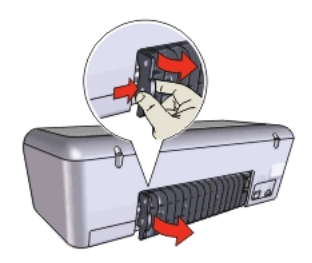

הוצא את הנייר התקוע מהחלק האחורי של המדפסת והחזר את .6 דלת הגישה האחורית למקומה.

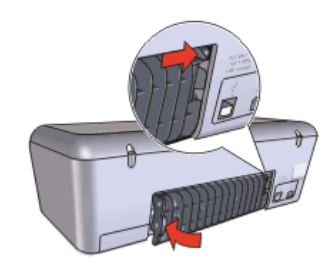

- $.7$ אם לא ניתן לשחרר את הנייר התקוע מהחלק האחורי של המדפסת, הרם את מכסה המדפסת, הוצא את הנייר התקוע מחזית המדפסת, ולאחר מכן הורד את המכסה.
	- $.8$ טעו שוב נייר במגש הנייר.
	- חבר שוב את כבל החשמל של המדפסת לשקע החשמל. .9
		- 10. הפעל את המדפסת.
		- 11. הדפס את המסמר מחדש.

## עבודת הדפסה תקועה בתור (Windows)

אם המדפסת מפסיקה להדפיס לפני שעבודת ההדפסה הסתיימה, ייתכן שעבודת ההדפסה התעכבה בתור ההדפסות.

- ודא שאתה משתמש במדפסת ברירת המחדל להדפסת המסמכים שלך. בדוק את התיקייה מדפסות או מדפסות ופקסים במחשב וודא שלצד סמל המדפסת מופיע סימן ביקורת. אם יש מספר סמלים של אותה מדפסת, מחק את הסמלים המיותרים.
	- ודא שהמדפסת אינה מוגדרת ל**השהיית ההדפסה**. לחץ לחיצה ימנית על סמל המדפסת ובדוק את תפריט הקיצור.
	- אם שירות ההדפסה הפסיק להגיב, אתר את תיקיית **כלי ניהול** במחשב, לחץ לחיצה כפולה על ׳שירותים׳, ולאחר מכן לחץ לחיצה כפולה על Print Spooler (הדפסה ברקע). לחץ על הפסק, ולאחר מכן לחץ על הפעל כדי להפעיל מחדש את שירות ההדפסה.

### לחצן Photosmart Essential - אין תגובה

אם לא קורה דבר כאשר אתה לוחץ על לחצו Photosmart Essential. התקן את תוכנת HP Photosmart שנלוותה למדפסת. אם התוכנה כבר מותקנת, הפעל מחדש את המחשב.

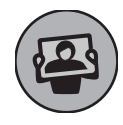

### דרישות מערכת מינימליות

למידע על דרישות מערכת מינימליות, עיין בקובץ ה-Readme. דיו מהמחסניות משמש בתהליך ההדפסה במספר דרכים שונות, לרבות בתהליך האתחול, אשר מכין את ההתקן ואת המחסניות להדפסה, וכן בטיפול בראשי ההדפסה, אשר מונע חסימות בחרירי

ההדפסה ומבטיח זרימה קולחת של דיו. בנוסף, ייתכנו שיירים של דיו במחסנית לאחר השימוש. לקבלת מידע נוסף, ראה www.hp.com/go/inkusage

### דרישות כוח

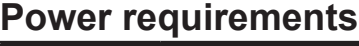

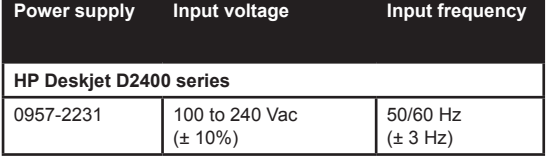

# **Power consumption**

Less than 1 watt maximum when off Less than 3 watts in power save mode 20 watts maximum average when printing

# **Operating environment**

**Recommended operating conditions** Termperature: 15° to 30°C (59° to 86°F) Humidity: 20 to 80% RH non-condensing **Maximum operating conditions** Termperature: 5° to 40°C (41° to 104°F) Humidity: 15 to 80% RH non-condensing **Maximum shipping conditions** Termperature: -40° to 60°C (-40° to 140°F) Humidity: 5 to 90% RH non-condensing

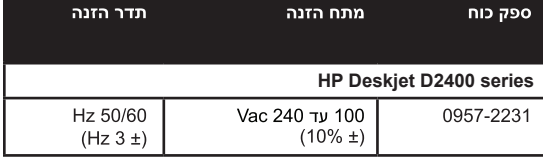

# צריכת חשמל

פחות מ-1 ואט במצב כבוי פחות מ-3 וואט במצב חיסכון בחשמל מקסימום 20 ואט בממוצע בעת הדפסה

## סביבת הפעלה

תנאי הפעלה מומלצים 00° עד 15C° עד 30C° לחות: 20% עד 80% לחות יחסית ללא עיבוי תנאי הפעלה מקסימליים 40C° עד 40C° לחות: 15% עד 80% לחות יחסית ללא עיבוי תנאי משלוח מקסימליים 60C° עד 40-C° 

# **HP printer limited warranty statement**

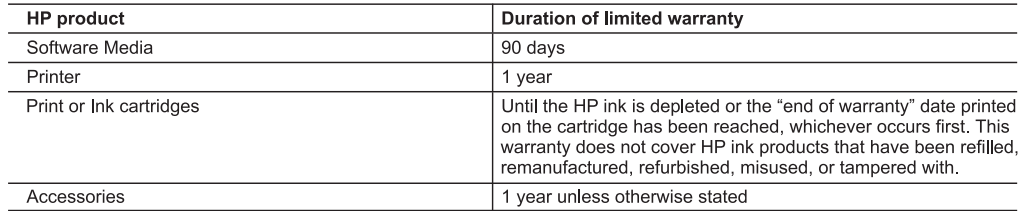

A. Extent of limited warranty

- 1. Hewlett-Packard (HP) warrants to the end-user customer that the HP products specified above will be free from defects in materials and workmanship for the duration specified above, which duration begins on the date of purchase by the customer.
- 2. For software products, HP's limited warranty applies only to a failure to execute programming instructions. HP does not warrant that the operation of any product will be interrupted or error free.
- 3. HP's limited warranty covers only those defects that arise as a result of normal use of the product, and does not cover any other problems, including those that arise as a result of:
	- a Improper maintenance or modification;
	- b. Software, media, parts, or supplies not provided or supported by HP;
	- c. Operation outside the product's specifications;
	- d. Unauthorized modification or misuse.
- 4. For HP printer products, the use of a non-HP cartridge or a refilled cartridge does not affect either the warranty to the customer or any HP support contract with the customer. However, if printer failure or damage is attributable to the use of a non-HP or refilled cartridge or an expired ink cartridge, HP will charge its standard time and materials charges to service the printer for the particular failure or damage.
- 5. If HP receives, during the applicable warranty period, notice of a defect in any product which is covered by HP's warranty, HP shall either repair or replace the product, at HP's option.
- 6. If HP is unable to repair or replace, as applicable, a defective product which is covered by HP's warranty. HP shall, within a reasonable time after being notified of the defect, refund the purchase price for the product.
- 7. HP shall have no obligation to repair, replace, or refund until the customer returns the defective product to HP.
- 8. Any replacement product may be either new or like-new, provided that it has functionality at least equal to that of the product being replaced.
- 9. HP products may contain remanufactured parts, components, or materials equivalent to new in performance.
- 10. HP's Limited Warranty Statement is valid in any country where the covered HP product is distributed by HP. Contracts for additional warranty services, such as on-site service, may be available from any authorized HP service facility in countries where the product is distributed by HP or by an authorized importer.
- **B.** Limitations of warranty

TO THE EXTENT ALLOWED BY LOCAL LAW, NEITHER HP NOR ITS THIRD PARTY SUPPLIERS MAKES ANY OTHER WARRANTY OR CONDITION OF ANY KIND, WHETHER EXPRESS OR IMPLIED WARRANTIES OR CONDITIONS OF MERCHANTABILITY, SATISFACTORY QUALITY, AND FITNESS FOR A PARTICULAR PURPOSE.

- C. Limitations of liability
	- 1. To the extent allowed by local law, the remedies provided in this Warranty Statement are the customer's sole and exclusive remedies.
	- 2. TO THE EXTENT ALLOWED BY LOCAL LAW, EXCEPT FOR THE OBLIGATIONS SPECIFICALLY SET FORTH IN THIS WARRANTY STATEMENT, IN NO EVENT SHALL HP OR ITS THIRD PARTY SUPPLIERS BE LIABLE FOR DIRECT, INDIRECT, SPECIAL, INCIDENTAL, OR CONSEQUENTIAL DAMAGES, WHETHER BASED ON CONTRACT, TORT, OR ANY OTHER LEGAL THEORY AND WHETHER ADVISED OF THE POSSIBILITY OF SUCH DAMAGES.
- D. Local law
	- 1. This Warranty Statement gives the customer specific legal rights. The customer may also have other rights which vary from state to state in the United States, from province to province in Canada, and from country to country elsewhere in the world.
	- 2. To the extent that this Warranty Statement is inconsistent with local law, this Warranty Statement shall be deemed modified to be consistent with such local law. Under such local law, certain disclaimers and limitations of this Warranty Statement may not apply to the customer. For example, some states in the United States, as well as some governments outside the United States (including provinces in Canada), may:
		- a. Preclude the disclaimers and limitations in this Warranty Statement from limiting the statutory rights of a consumer (e.g., the United Kingdom);
		- b. Otherwise restrict the ability of a manufacturer to enforce such disclaimers or limitations; or
		- c. Grant the customer additional warranty rights, specify the duration of implied warranties which the manufacturer cannot disclaim, or allow limitations on the duration of implied warranties.
	- 3. THE TERMS IN THIS WARRANTY STATEMENT, EXCEPT TO THE EXTENT LAWFULLY PERMITTED, DO NOT EXCLUDE, RESTRICT, OR MODIFY, AND ARE IN ADDITION TO, THE MANDATORY STATUTORY RIGHTS APPLICABLE TO THE SALE OF THE HP PRODUCTS TO SUCH CUSTOMERS.

**HP Limited Warranty** 

#### Dear Customer,

You will find below the name and address of the HP entity responsible for the performance of the HP Limited Warranty in your country.

You may have additional statutory rights against the seller based on your purchase agreement. Those rights are not in any way affected by this HP Limited Warranty.

Ireland: Hewlett-Packard Ireland Ltd. 30 Herbert Street IRL-Dublin 2 United Kingdom: Hewlett-Packard Ltd, Cain Road, Bracknell, GB-Berks RG12 1HN

## כתב אחריות מוגבלת למדפסת HP

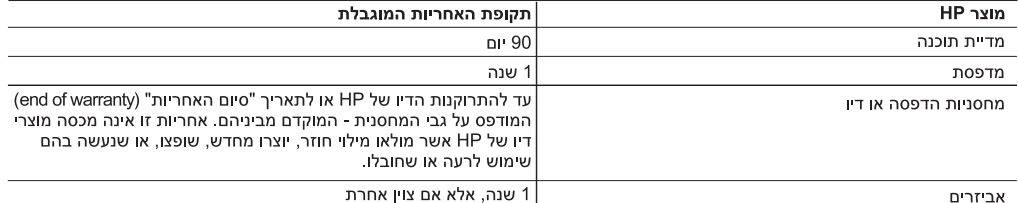

א גרולות האחריות המוגרלת

- 1. חברת HP) Hewlett-Packard) מתחייבת בפני הלקוח, משתמש הקצה, כי במוצרי HP המוזכרים לעיל לא יהיו פגמים בחומר ובעבודה למשך התקופה המצוינת לעיל, המתחילה במועד הרכישה.
	- 2. לגבי מוצרי תוכנה. האחריות המוגבלת של חברת HP חלה רק במקרה של כשל בביצוע הוראות תכנות. חברת HP אינה מתחייבת כי פעולתו של מוצר כלשהו תהיה רציפה או נטולת שגיאות.
	- 3. האחריות המוגבלת של HP מכסה רק פגמים המופיעים כתוצאה משימוש רגיל במוצר, ואינה מכסה בעיות אחרות כלשהן, כולל אלה הנגרמות כתוצאה מ:
		- א. תחזוקה לא נאותה או הכנסת שינויים:
		- ב. תוכנה. מדיה. חלפים או פריטים מתכלים שלא סופקו על-ידי HP או לא נתמכים על-ידה: או
			- ג הפעלה החורגת מהוראות מפרט המוצר.
				- ד. שינוי או שימוש לרעה, שלא באישור.
- 4. לגבי מוצרי מדפסת של HP. השימוש במחסנית שאינה מתוצרת HP או במחסנית שמולאה מילוי חוזר אינו משפיע על האחריות כלפי הלקוח או על חוזה תמיכה כלשהו מול הלקוח. יחד עם זאת, והיה והתקלה או הנזק למדפסת ייוחסו לשימוש במחסנית דיו שלא מתוצרת HP או שמולאה מילוי חוזר, יחויב הלקוח בעלויות הרגילות של תיקון המדפסת מבחינת זמן וחומרים.
	- 5. היה ובמהלך תקופת האחריות תקבל חברת HP הודעה על פגם במוצר חומרה המכוסה במסגרת האחריות, החברה תתקן או תחליף .<br>את המוצר הפגום – לפי בחירתה
- 6. היה ולא יהיה בידי החברה לתקן או להחליף בהתאם למקרה מוצר פגום המכוסה במסגרת האחריות, תשיב החברה ללקוח את סכום הרכישה בתוך פרק זמן סביר ממועד ההודעה על הפגם.
	- 7. חברת HP לא תהיה מחויבת לתקן, להחליף או להעניק החזר כספי כאמור, אלא לאחר שיחזיר הלקוח את המוצר הפגום לידיה.
- 8. המוצר שיינתן ללקוח כנגד החזרת המוצר הפגום יהיה חדש או כמו-חדש, ובלבד שטיב פעולתו יהיה זהה לזה של המוצר המוחזר, אם לא מור יותר
	- 9. מוצרי HP עשויים לכלול חלקים, רכיבים או חומרים שעובדו מחדש, שרמת ביצועם תהיה זהה לזו של מוצרים חדשים.
- 10. הצהרת האחריות המוגבלת של HP תקפה בכל מדינה בה מוצר HP המכוסה מופץ על-ידי HP. חוזים לגבי שירותי אחריות נוספים, כגון שירות באתר הלקוח, ניתנים על ידי מרכזי השירות המורשים של HP במדינות שבהם המוצר מופץ על ידי החברה עצמה או על ידי יבואן מורועה
	- ב. הגבלות על האחריות

ככל שמתיר זאת החוק המקומי, חברת HP או מי מספקיה אינם מעניקים אחריות או תנאי מכל סוג שהוא, בין במפורש או מכללא, או תנאים מכללא הנוגעים לסחירות המוצר, לאיכות משביעת-רצון ולהתאמת המוצר למטרה מסוימת.

- ג הגרלות על החרות
- 1. ככל שמתיר זאת החוק המקומי, הסעדים המצוינים בהצהרת אחריות זה הנם סעדיו היחידים והבלעדיים של הלקוח.
- 2. ככל שמתיר זאת החוק המקומי, למעט ההתחייבויות המפורטות בכתב אחריות זה, לא יהיו חברת HP ומי מספקיה אחראיים, בכל מקרה שהוא, לנזקים ישירים, עקיפים, מיוחדים, תוצאתיים, בין מכוח חוזה, נזיקין או כל תיאוריה משפטית אחרת, ובין אם ייוודע להם על האפשרות לנזקים שכאלה.
	- ד חוק מקומי
- 1. כתב אחריות זה מעניק ללקוח זכויות משפטיות ספציפיות. ללקוח עשויות להיות זכויות אחרות, המשתנות ממדינה למדינה בארה"ב, ממחוז למחוז בקנדה, וממדינה למדינה בשאר העולם.
	- 2. ככל שכתב אחריות זה אינו עולה בקנה אחד עם החוק המקומי, יהיה הוא נתון לשינויים לצורך התאמתו לחוק המקומי. ייתכן שהגבלות וויתורים מסוימים הניתנים ללקוח במסגרת כתב אחריות זה לא יהיו תקפים על פי החוק המקומי. לדוגמה, מדינות מסוימות בארה"ב, וכן ממשלים מסוימים מחוץ לארה"ב (לרבות מחוזות בקנדה), רשאים:
		- א. למנוע מהוויתורים וההגבלות הנזכרים בכתב אחריות זה להגביל את זכויותיו החוקתיות של הלקוח (לדוגמה. באנגליה):
			- ב. להגביל בדרך אחרת את יכולת היצרן לאכוף הגבלות או ויתורים כאלה; או
		- ג. להעניק ללקוח זכויות אחריות נוספות, לציין משך אחריות מכללא שהיצרן אינו יכול להעניק, או לאפשר הגבלות על משך האחריות מכללא.
- 3. תנאי האחריות הכלולים בהצהרת אחריות זו, למעט במידה המותרת על-פי כל דין, אינם שוללים, אינם מגבילים ואינם משנים את זכויות החובה הסטטוטוריות החלות על מכירת המוצרים של HP ללקוחות כאמור, אלא הם מהווים תוספת לאותן זכויות.

This page left intentionally blank.

This page left intentionally blank.

# **Regulatory information**

#### **Regulatory model identification number**

For regulatory identification purposes, your product is assigned a Regulatory Model Number. The Regulatory Model Number for your product is VCVRA-0702. This regulatory number should not be confused with the marketing name (HP Deskjet D2400) or product numbers (CB614A etc.).

### מידע תקינה

#### מס׳ הזיהוי של הדגם לצורכי תקינה

יים יווי יווי שו יווי אם ייבור שיונים.<br>כדי לזהות את המוצר למטרות תקינה, הוקצה למוצר שלך מספר דגם לצורכי תקינה. מספר הדגם לתקינה של המוצר שלך הוא VCVRA-0702. אין לטעות בין מספר זה לבין השם השיווקי (HP Deskjet D2400) או מספרי המוצר (CB614A וכו׳).

### **Find information**

**Windows:** Troubleshooting, product specifications, legal notices, environmental, and additional regulatory information are included in the Help that was placed on your computer when you installed your printer.

**Macintosh:** Troubleshooting, product specifications, legal notices, environmental, and additional regulatory information are included in the Help that was placed on your computer when you installed your printer.

#### איתור מידע

Windows: פתרון בעיות, מפרט המוצר, הודעות משפטיות, מידע סביבתי ומידע תקינה נוסף כלולים בעזרה והותקנו במחשב בעת התקנת המדפסת.

Macintosh: פתרון בעיות, מפרט המוצר, הודעות משפטיות, מידע סביבתי ומידע תקינה נוסף כלולים בעזרה והותקנו במחשב בעת התקנת המדפסת.